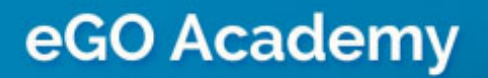

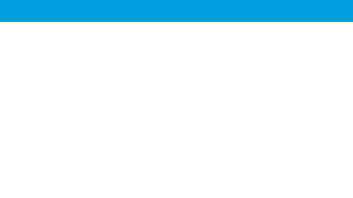

## **Software**

## How to Create Users

Users are basically all individuals that work in the same company. The application manager can create new users and enable access to the eGO Real Estate platform.

..................................................................................................................................................................

To do so, take the following steps:

**1.** Click on '**Users**' in the footer of the application;

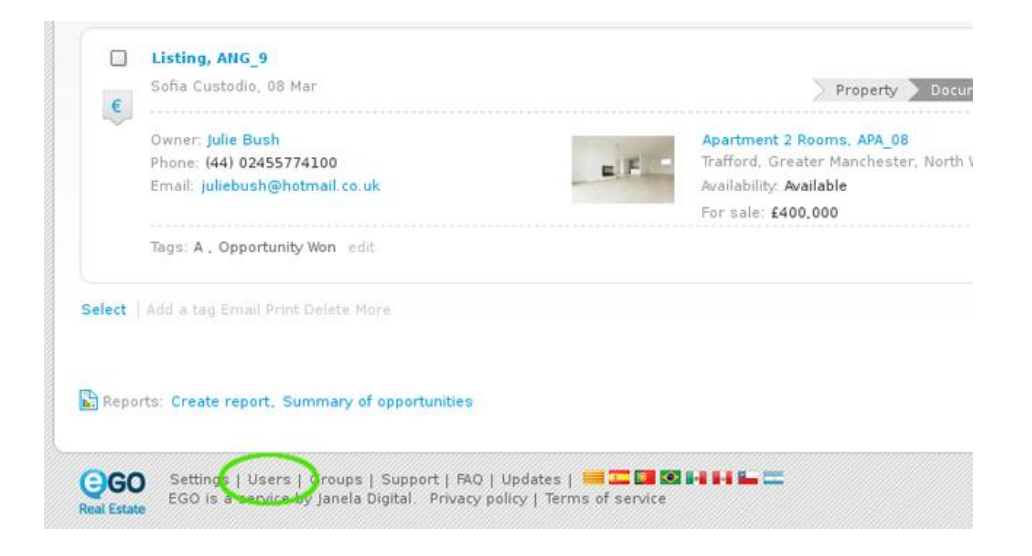

**2.** Click "**Add new user**" on the right sidebar;

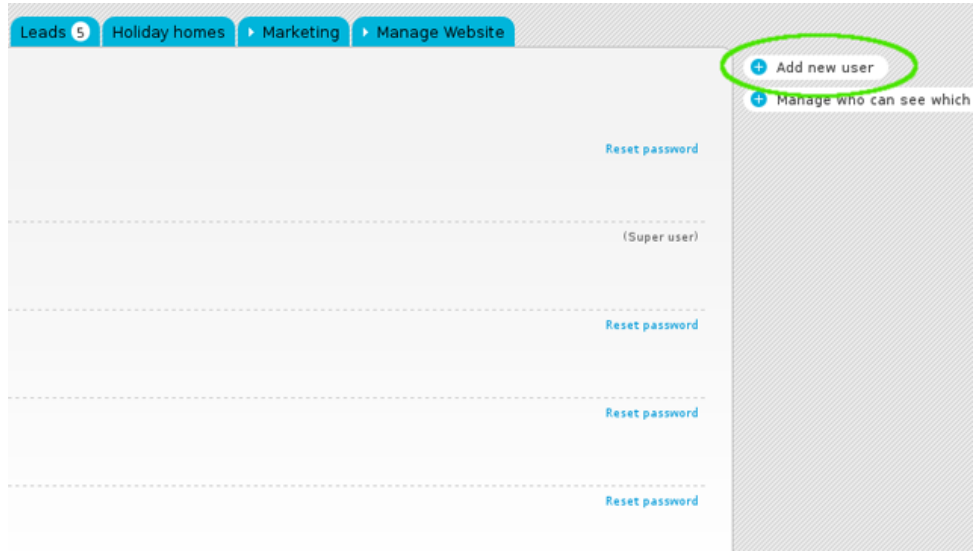

**3.** Complete the form with the login email, first and last name, telephone and email address (may be the same as the login email) and any other additional information;

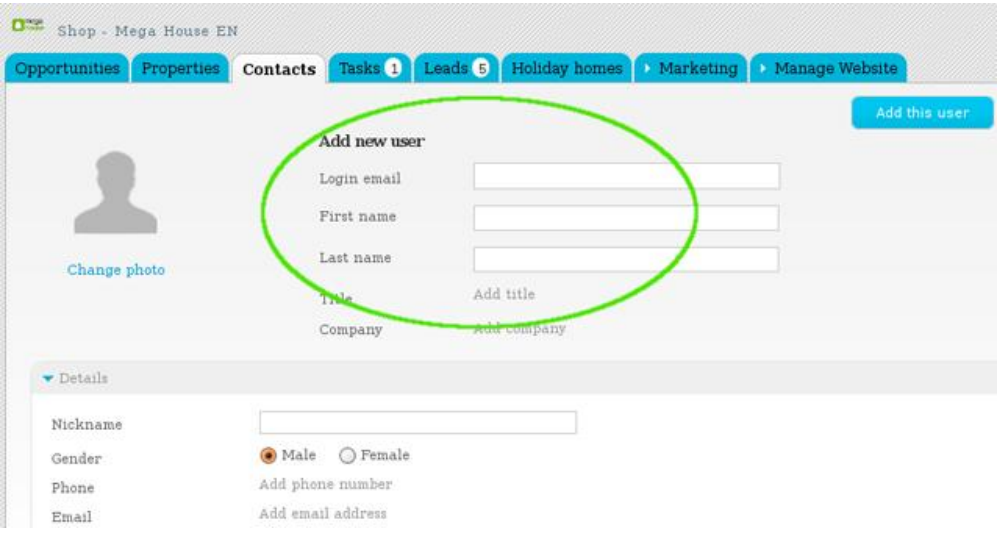

**4.** Then, select a role for the user and set which notifications this user will receive;

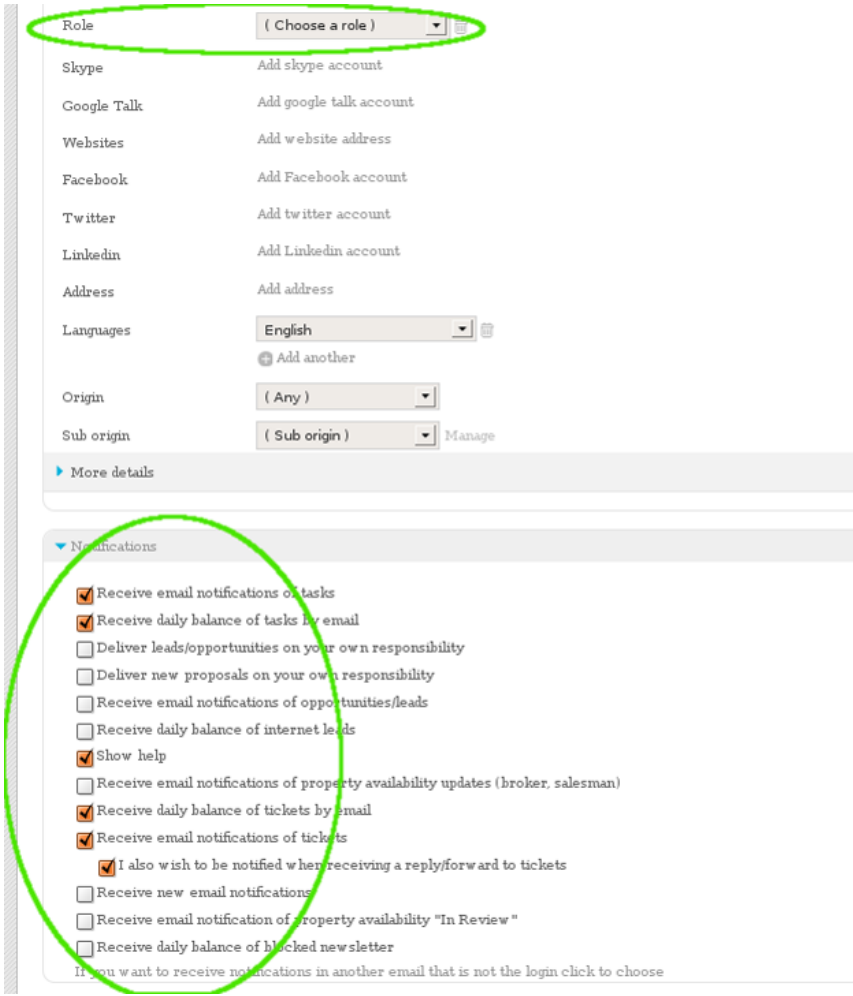

## **5.** Finally, set the user's permissions;

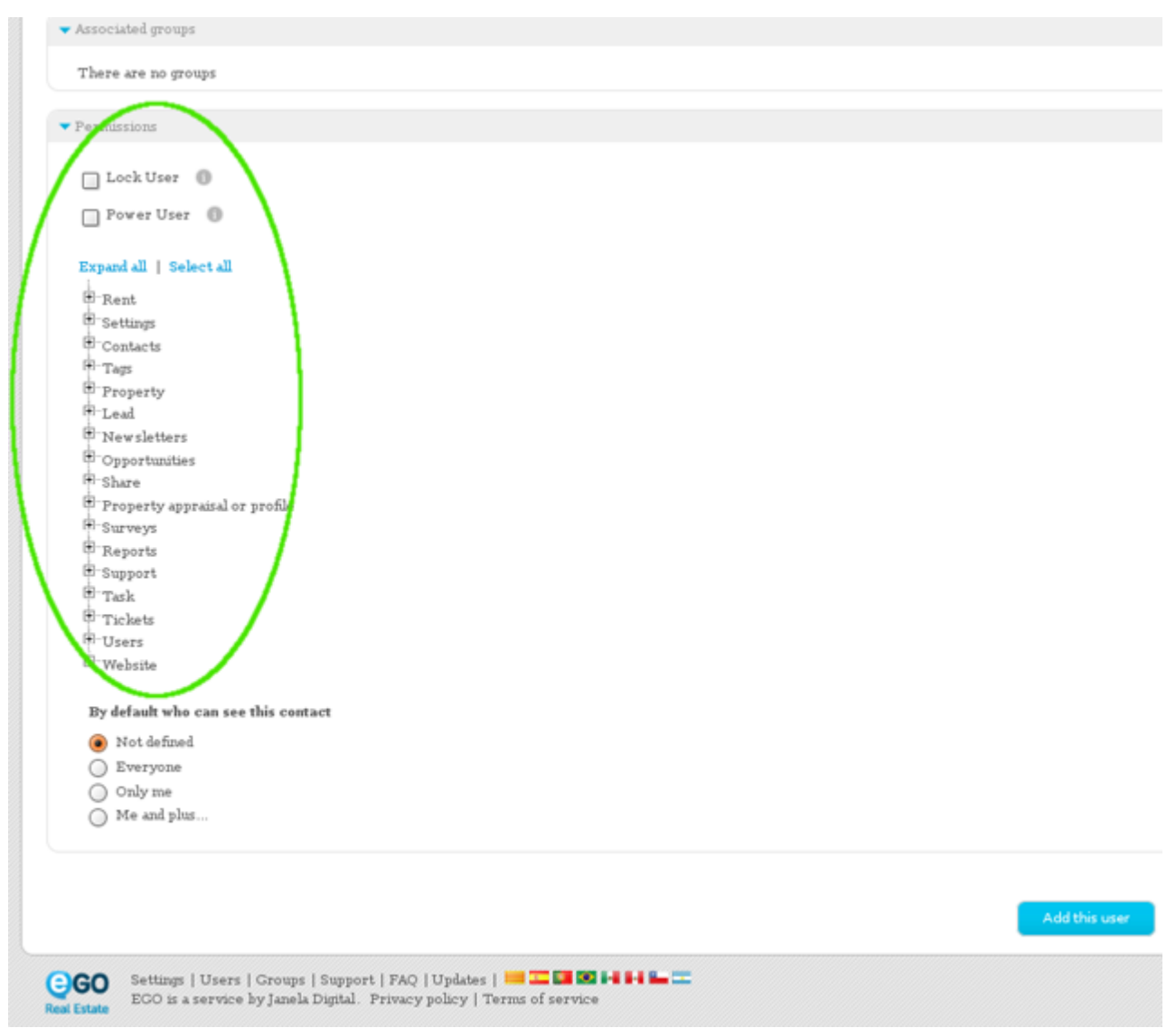

## 6. Click the 'Add this user' button;

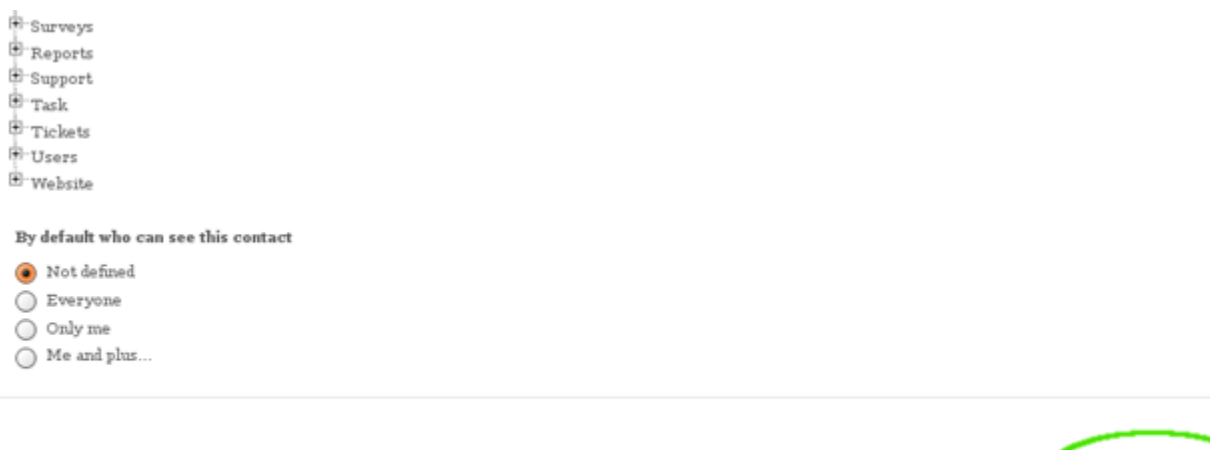

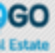

Settings | Users | Groups | Support | FAQ | Updates |  $\blacksquare$   $\blacksquare$   $\blacksquare$   $\blacksquare$   $\blacksquare$  EOO is a service by Janela Digital. Privacy policy | Terms of service

Learn more at: http://academy.egorealestate.com

**Questions:** support@egorealestate.com